## FIM Self Service Password Reset

Non-District Sites & External Networks

## Navigate to [https://reset.osceola.k12.fl.us](https://reset.osceola.k12.fl.us/) in your web browser

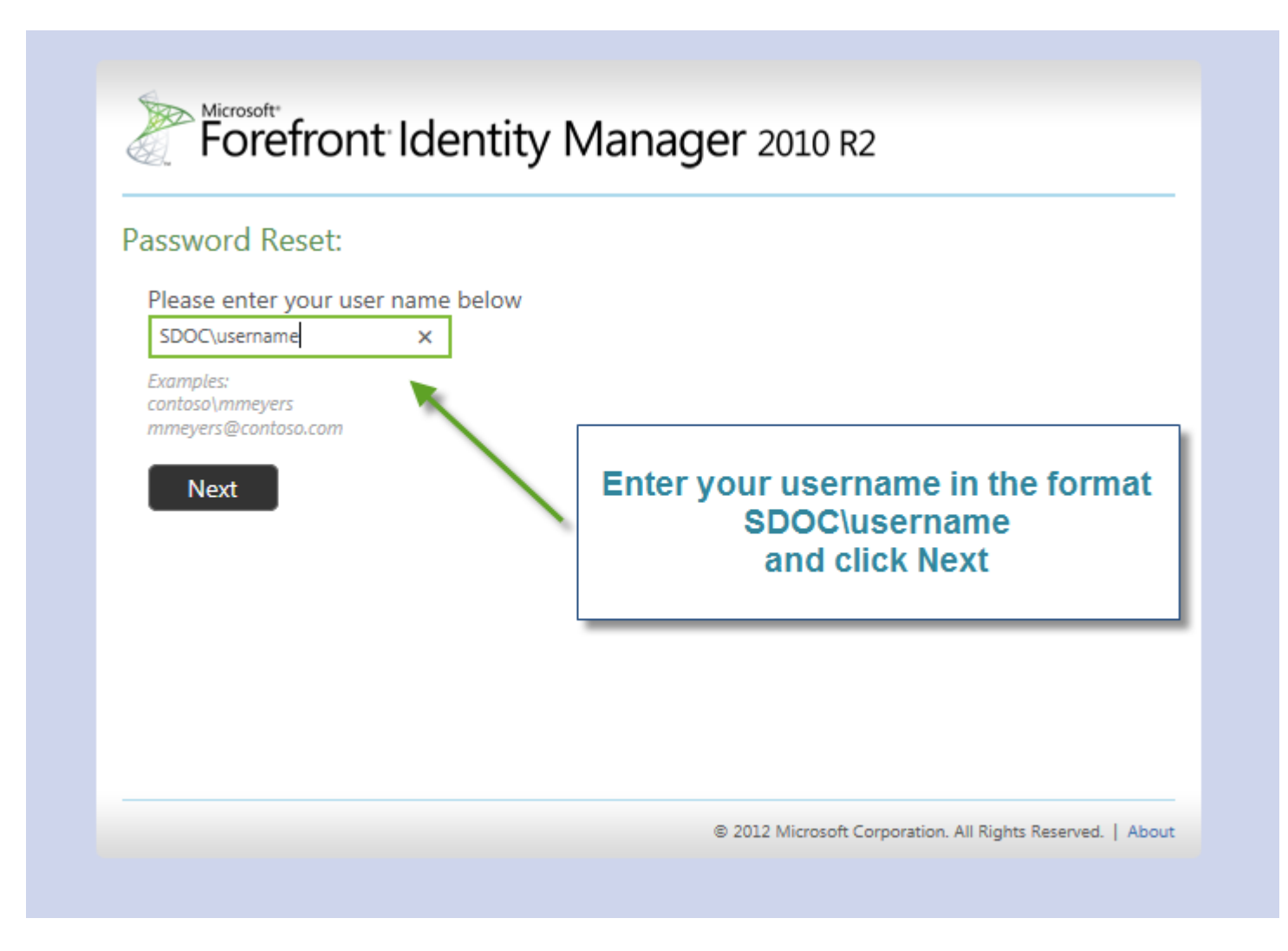

Note: You must have already completed the Self Service Registration Process to use this feature

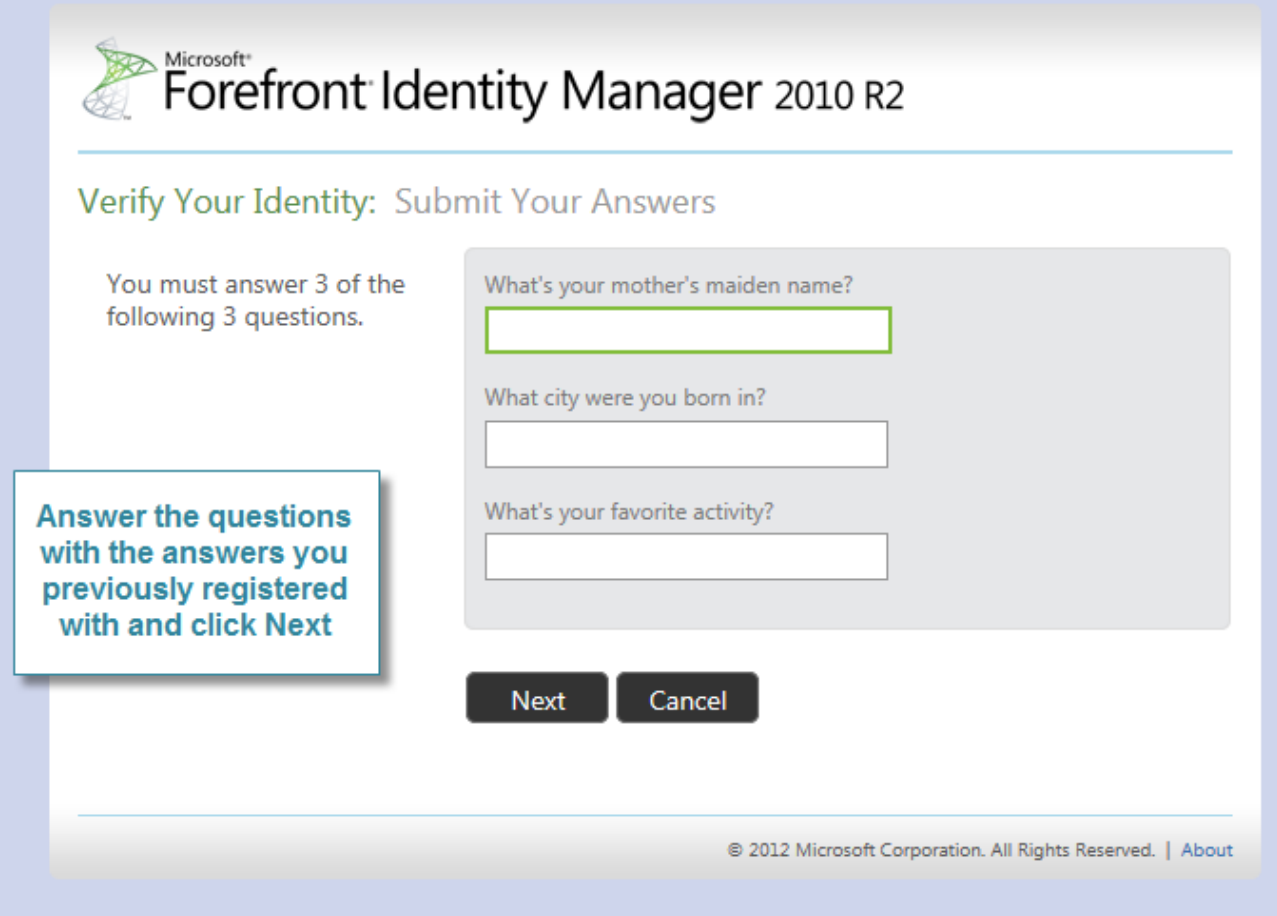

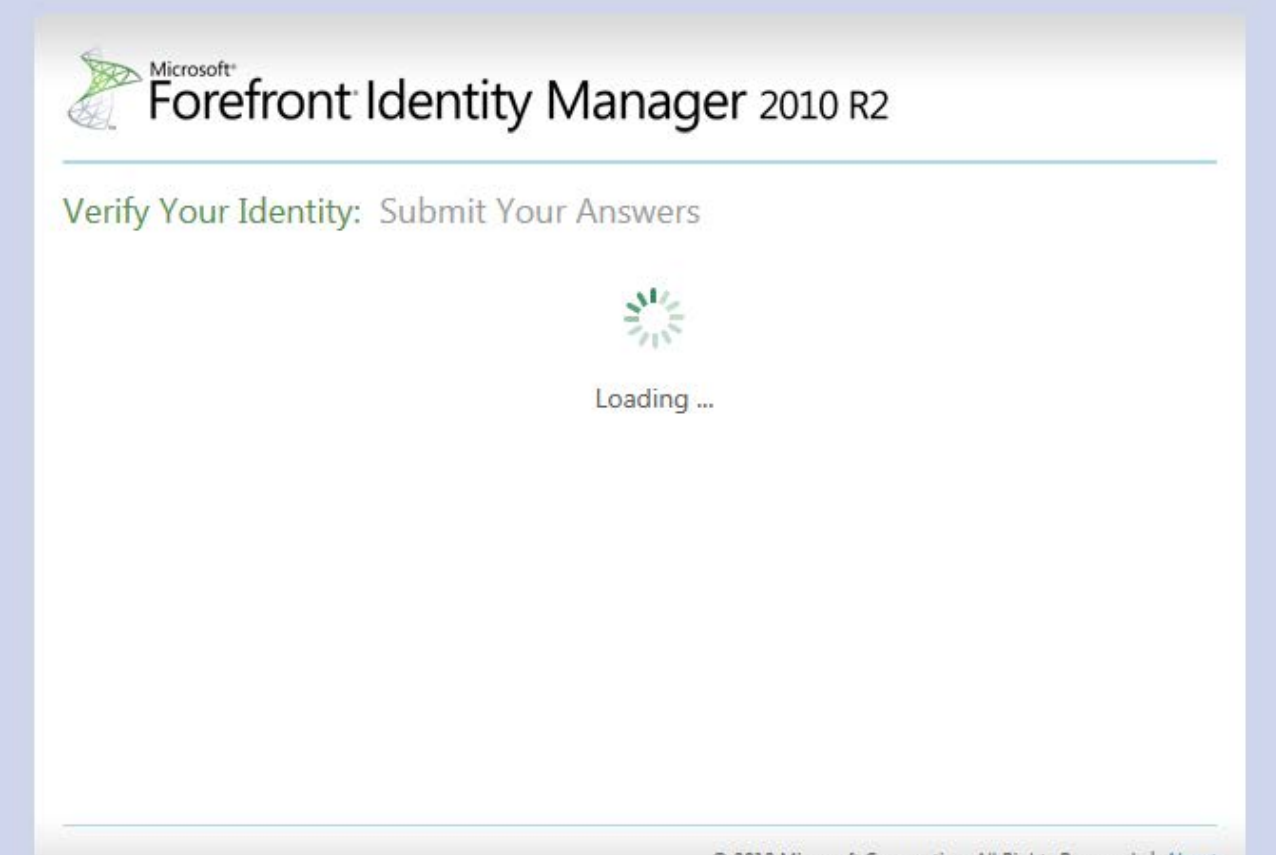

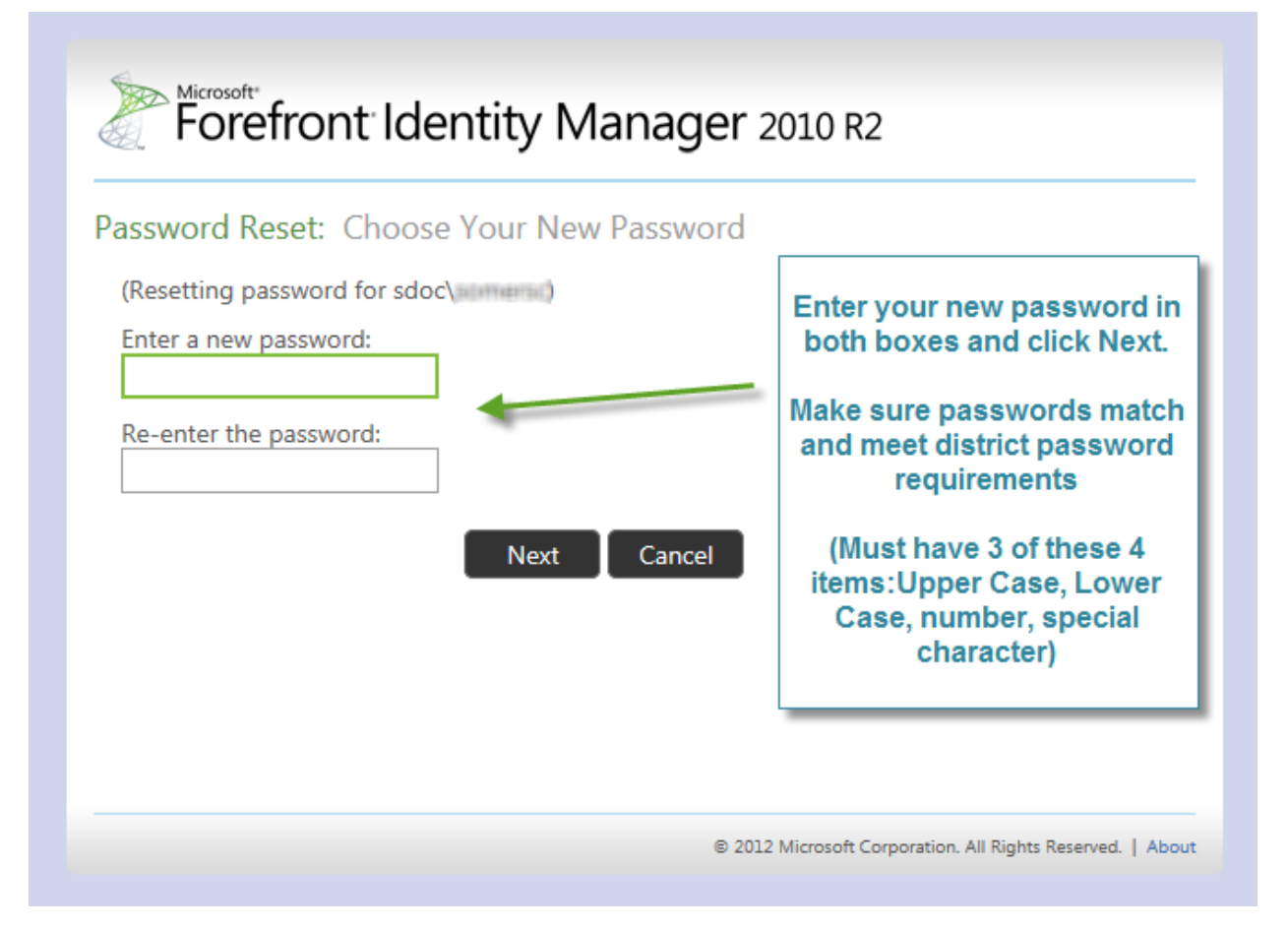

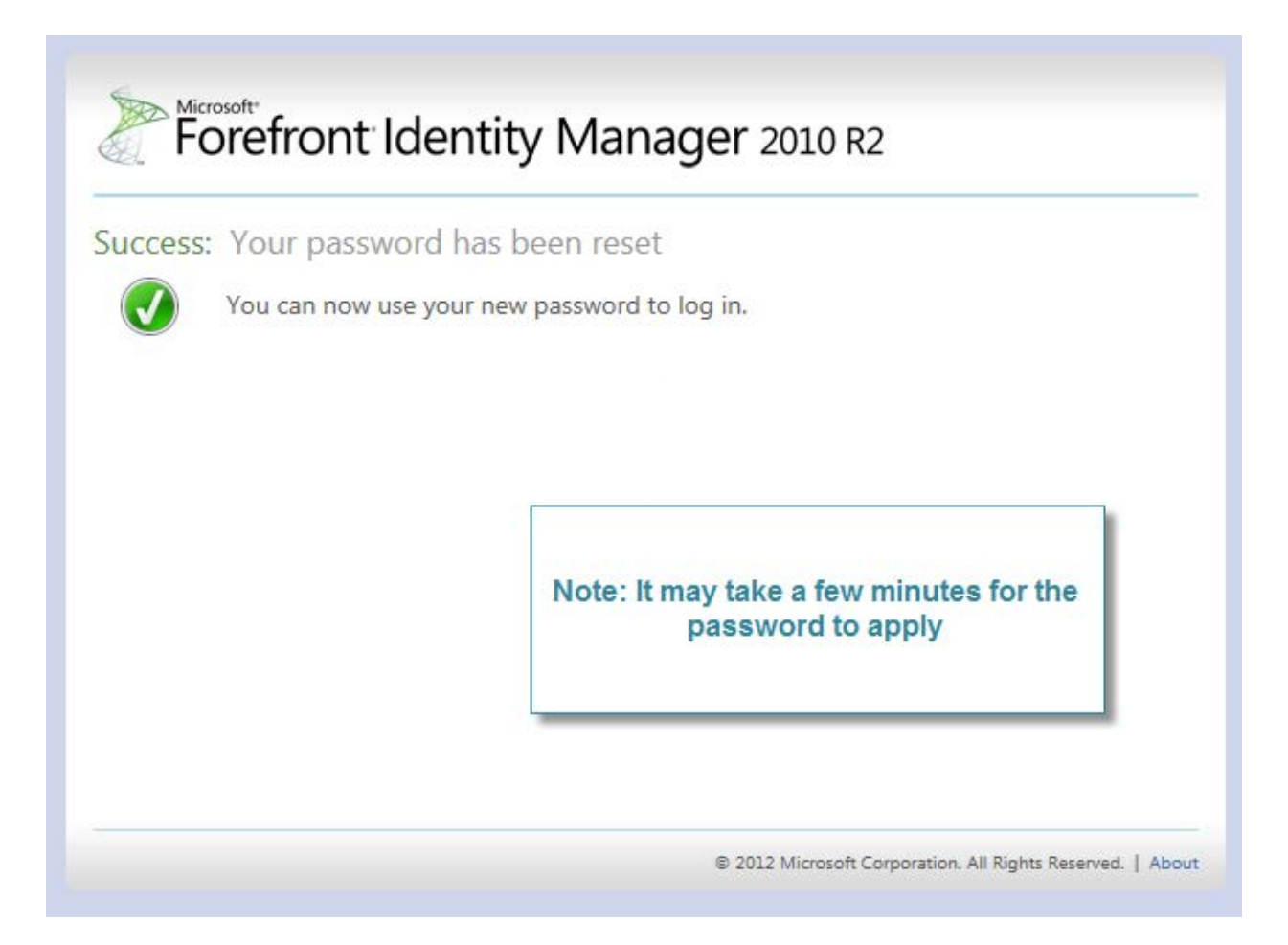